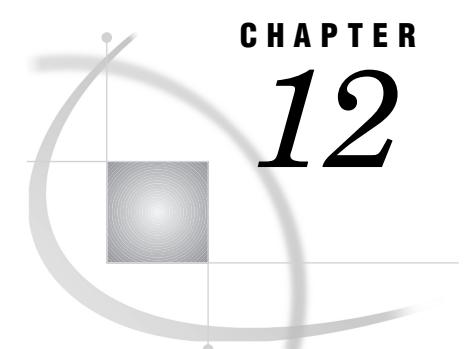

# Using Unnamed and Named Pipes

*Overview of Pipes* **227** *Using Unnamed Pipes* **228** *Unnamed Pipe Syntax* **228** *Using Redirection Sequences* **229** *Unnamed Pipe Example* **229** *Using Named Pipes* **230** *Named Pipe Syntax* **230** *Using the CALL RECONNECT Routine* **231** *Using Named Pipes in SCL* **232** *Named Pipe Examples* **232** *Simple Named Pipes: One Client Connected to One Server* **232** *One Server Connected to Several Clients* **233** *The NOBLOCK Option* **235** *The CALL RECONNECT Routine* **237**

## Overview of Pipes

A pipe is a channel of communication between two processes. A process with a handle to one end can communicate with another process that has a handle to the other end. With the SAS System and Windows NT, this means that you can use a specialized Windows application to provide information to your SAS session or vice versa.

*Note:* Pipes and named pipes are supported in SAS only under Windows NT. Windows 98 and Windows 95 can support named pipes, but only as a client.  $\Delta$ 

Pipes can be one-way or two-way. With a one-way pipe, one application can only write data to the pipe while the other application reads from it. With a two-way pipe, both applications can read and write data. There are two types of pipes:

#### *unnamed pipe*

handles one way communication. Also called an anonymous pipe (or simply pipe), it is typically used to communicate between a parent process and a child process. Within SAS, the SAS System is the parent process that invokes (and reads data from) a child process.

#### *named pipe*

handles one-way or two-way communication between two unrelated processes. That is, one process is not started by the other. In fact, it is possible to have two applications communicating over a pipe on a network. You can use named pipes within SAS to communicate with other applications or even with another SAS session.

## Using Unnamed Pipes

Unnamed pipes enable you to invoke a program outside the SAS System and redirect the program's input, output, and error messages to the SAS System. This capability enables you to capture data from a program external to the SAS System without creating an intermediate data file.

For unnamed pipes to work with Windows NT applications external to the SAS System, the application program must read data from standard input (STDIN), write output to standard output (STDOUT), and write errors to standard error (STDERR). These files have numeric file handles associated with them, as follows:

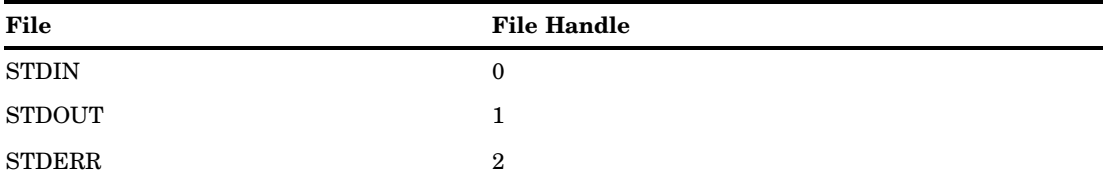

When the SAS System captures STDERR from another application, the error messages are routed by default to the SAS log. If you want to write to STDIN in another application, you can use a PUT statement in a SAS DATA step. Because the SAS System can write to STDIN and capture from STDOUT in the same application, unnamed pipes can be used to send data to an external program, as well as to capture the output and error messages of the same program. You can use redirection sequences to redirect STDIN, STDOUT, and STDERR. For more information, see "Using Redirection Sequences" on page 229. You can also refer to your Windows NT documentation.

### Unnamed Pipe Syntax

To use an unnamed pipe, issue a FILENAME statement with the following syntax:

**FILENAME** *fileref* PIPE '*program-name*' *option-list*

You can use the following arguments with this syntax of the FILENAME statement: *fileref*

is any valid fileref, as described in "Referencing External Files" on page 106.

PIPE

is the device-type keyword that tells the SAS System you want to use an unnamed pipe.

#### *program-name*

specifies the external Windows application program. This argument must fully specify the pathname to the program, or the path to the directory containing the program must be contained in the Windows NT PATH environment variable. This argument can also contain program options. For example, you can specify the following argument to indicate you want to invoke the STOCKMKT program on all stocks:

'stockmkt.exe -all'

*option-list*

can be any of the options valid in the FILENAME statement, such as the LRECL= or RECFM= options. For a complete list of options available for the FILENAME statement under Windows, see "FILENAME" on page 374 .

## Using Redirection Sequences

Any Windows NT application that accommodates standard input, output, and error commands can use the unnamed pipe feature. Because many Windows NT system commands use standard input, output, and error commands, you can use these commands with unnamed pipes within SAS. Unless you specify otherwise, an unnamed pipe directs STDOUT and STDERR to two different files. To combine the STDOUT and STDERR into the same file, use redirection sequences. The following is an example that redirects STDERR to STDOUT for the Windows NT DIR command:

```
filename listing pipe 'dir *.sas 2>&1';
```
In this example, if any errors occur in performing this command, STDERR (2) is redirected to the same file as STDOUT (1). This is an example of the SAS System's ability to capitalize on operating environment capabilities. This feature of redirecting file handles is a function of the Windows NT operating system rather than of the SAS System.

## Unnamed Pipe Example

In the following example, you use the unnamed pipes feature of the SAS System under Windows NT to produce some financial reports. The example assumes you have a stand-alone program that updates stock market information from a financial news bureau. You need the SAS System to invoke a stock market report with the most recently created data from the stock market program. The following is how you create and use the pipe within your SAS session:

```
filename stocks pipe 'stockmkt.exe -all' console=min;
data report;
   infile stocks;
   input stock $ open close change;
run;
proc print;
   var stock open close change;
   sum change;
   title 'Stock Market Report';
run;
```
In this example, the PIPE device-type keyword in the FILENAME statement indicates that the fileref STOCKS is an unnamed pipe. The STOCKMKT.EXE reference is the name of the stand-alone program that generates the stock market data. The host-option CONSOLE=MIN indicates that the DOS window that is opened to run the STOCKMKT.EXE program is opened minimized. The INFILE statement causes the SAS System to invoke the STOCKMKT.EXE program and read the data in the pipe from it. The STOCKMKT.EXE program completes without you being aware that it has been implemented (except for the DOS window button on the Windows task bar). Because the fileref STOCKS has already been defined as an unnamed pipe, the standard output from STOCKMKT.EXE is redirected to the SAS System and captured through the INFILE statement. The SAS program reads in the variables and uses the PRINT procedure to generate a printed report. Any error messages generated by STOCKMKT.EXE appear in the SAS log.

## Using Named Pipes

The *named pipes* capability is one of the most powerful tools available in the SAS System under Windows NT for communicating with other applications. The named pipes feature enables bidirectional data or message exchange between applications on the same machine or applications on separate machines across a network. Figure 12.1 on page 230 illustrates these two methods of communication.

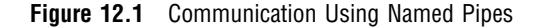

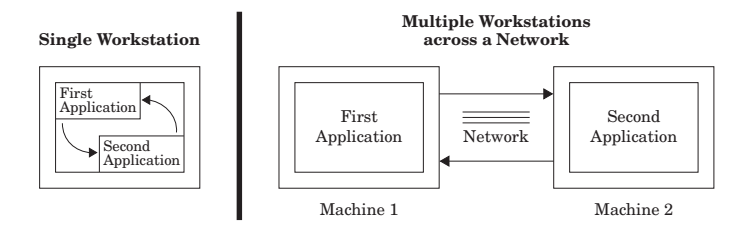

The applications can be SAS sessions or other Windows NT applications. For example, you can use the PRINTTO procedure to direct the results from SAS procedures to another Windows NT application, using a named pipe. Therefore, you have the choice of having multiple SAS sessions that communicate with each other or one SAS session communicating with another Windows NT application.

Whether you are communicating between multiple SAS sessions or between a SAS session and another Windows NT application that supports named pipes, the pipes are defined in a client/server relationship. One process is defined as the *server*, while one or more other processes are defined as *clients*. In this configuration, you can have multiple clients send data to the server or the server send data to the various clients. Named pipes enable you to coordinate processing between the server and clients using various options.

## Named Pipe Syntax

You can use a named pipe anywhere you use a fileref in the SAS System. To use a named pipe, issue a FILENAME statement with the following syntax:

**FILENAME** *fileref* NAMEPIPE '*pipe-specification*' <*named-pipe-options*>;

You can use the following arguments with this syntax of the FILENAME statement:

#### *fileref*

is any valid fileref as described in "Referencing External Files" on page 106.

#### NAMEPIPE

is the device-type keyword that tells the SAS System you want to use a named pipe.

#### *pipe-specification*

is the name of the pipe.

This argument has two mutually exclusive syntaxes:

#### \\.\PIPE\*pipe-name*

indicates you are establishing a pipe on a single PC or defining a server pipe across a network. The *pipe-name* argument specifies the name of the pipe.

#### \\*server-name*\PIPE\*pipe-name*

indicates you are establishing a client pipe over a network named-pipe server. Remember to include the double backslash  $(\setminus)$  in this situation. The *pipe-name* argument specifies the name of the client pipe. The *server-name* argument specifies the name of the named-pipe server.

#### *named-pipe-options*

can be any of the following. The default value is listed first:

#### SERVER | CLIENT

indicates the mode of the pipe. SERVER is the default.

#### BLOCK | NOBLOCK

indicates whether the client or server is to wait for data to be read if no data are currently available. BLOCK indicates to wait and is the default. NOBLOCK indicates not to wait. Control is returned immediately to the program if no data are available in the pipe. Writing to the pipe always implies BLOCK.

#### BYTE | MESSAGE

indicates the type of pipe. BYTE is the default. The difference between a BYTE pipe and a MESSAGE pipe is that a MESSAGE pipe includes an encoded record length, whereas a BYTE pipe does not.

#### RETRY=*seconds*

indicates the amount of time the client or server is to wait to establish the pipe. The minimum value for *seconds* is 10. This option allows time for synchronization of the client and server. The default waiting period is 10 seconds.

There are two values for the *seconds* argument that indicate special cases:

- −2 indicates the client is to wait the amount of time defined by the server's RETRY= option. If this option is used, the SERVER must always be active or the pipe connection fails.
- 
- −1 indicates the client or server is to wait indefinitely for the pipe connection.

#### **EOFCONNECT**

is valid only when defining the server and indicates that if an end-of-file (EOF) is received from a client, the server is to try to connect to the next client.

All of these options are consistent with terminology used in Windows NT programmers' reference guides such as those provided with the Microsoft Win32 SDK.

## Using the CALL RECONNECT Routine

A special SAS CALL routine, CALL RECONNECT, enables the server to disconnect the current client and try to connect to the next available client. Normally, a pipe terminates when the client side of the pipe sends an end-of-file to the server. To break the pipe connection at any time, the server SAS session can issue a CALL RECONNECT statement. For an illustration of this routine, see "The CALL RECONNECT Routine" on page 237.

## Using Named Pipes in SCL

To establish named pipes using SCL code, you must use the FOPEN function to open a file (or pipe) before you can access it. In doing so, you must specify the appropriate open mode for both the client and server applications so that the two can communicate over the pipe. Here is a summary of the different nodes you can use:

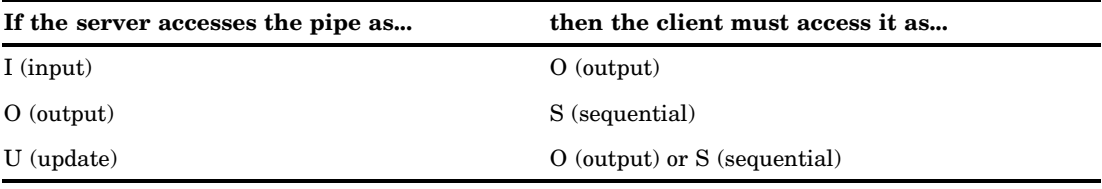

## Named Pipe Examples

The best way to understand named pipes is to examine several different examples illustrating their use. In most of the examples in this section, the named pipe is established between two SAS sessions. However, named pipes work between the SAS System and other applications that support named pipes.

## Simple Named Pipes: One Client Connected to One Server

The simplest named pipe configuration is one server connected to one client, as shown in Figure 12.2 on page 232.

**Figure 12.2** One Server Connected to One Client

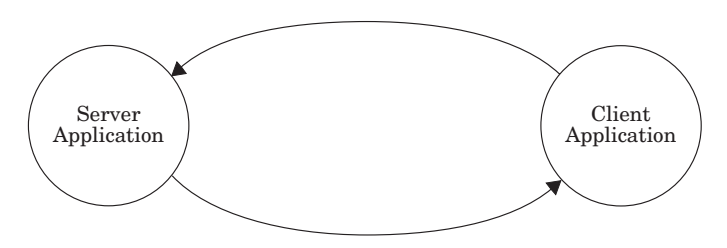

In the following example, a named pipe called WOMEN is established between two SAS sessions. The server SAS session selectively sends data to the client SAS session. You can start the server or the client first; one waits 30 seconds for the other to connect. In the first SAS session, create a named pipe as a server:

```
/* Creates a pipe called WOMEN, acting */
  /* as a server. The server waits 30 *//* seconds for a client to connect. */
filename women namepipe '\\.\pipe\women'
        server retry=30;
   /* This code writes three records into */
  /* the named pipe called WOMEN. */
data class;
  input name $ sex $ age;
  file women;
  if upcase(sex)='F' then
```

```
put name age;
   cards;
MOORE M 15
JOHNSON F 16
DALY F 14
ROBERTS M 14
PARKER F 13
;
```
In the second SAS session, you can use SAS statements to exchange data between the two SAS sessions. For example, you can submit the following program from the client session:

```
/* Creates a pipe called WOMEN, acting */
   /* as a client. The client waits 30 */
   /* seconds for a server to connect. */
filename in namepipe '\\.\pipe\women' client
         retry=30;
data female;
   infile in;
   input name $ age;
proc print;
run;
```
The following program is another example of a single client and server. This example illustrates using the PRINTTO procedure to direct results from the SUMMARY procedure to another Windows NT application, using a named pipe called RESULTS:

```
filename results namepipe '\\.\pipe\results'
     server retry=60;
proc printto print=results new;
run;
proc summary data=monthly;
run;
```
## One Server Connected to Several Clients

You can choose to have one server connected to several clients. In this case, the named pipe configuration looks like that shown in Figure 12.3 on page 234.

Figure 12.3 One Server Connected to Several Clients

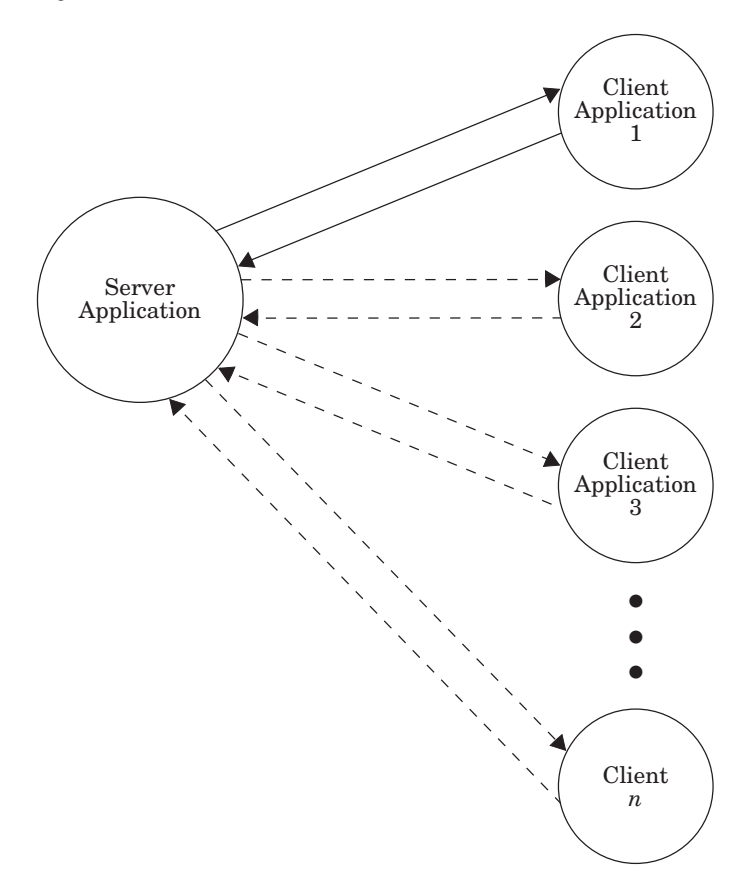

In this configuration, the data connection is initially between the server and the first client. When this connection is terminated, the server connects to the second client, and so on. The connection can return to the first client after the last client's connection is broken if your program is set up to do so.

You must use the EOFCONNECT option to cause the connection to move properly from one client to the next. Here is an example of using the EOFCONNECT option with one server SAS session and two clients. The clients can be on the same PC or on a PC connected across a network.

In the first SAS session, submit the following statements:

```
/* Creates a pipe called SALES, acting */
  /* as a server. The server waits 30 *//* seconds for a client to connect. */
  /* After the client has disconnected, */
   /* this server SAS session tries to */
   /* connect to the next available client */
filename daily namepipe '\\.\pipe\sales'
        server eofconnect retry=30;
  /* This program reads in the daily */
  /* sales figures sent from each client.*/
data totsales;
  infile daily;
  input dept $ item $ total;
run;
```
In the second SAS session, submit the following statements:

```
/* Creates a pipe called SALES, acting */
  /* as a client. The client waits forever */
  /* for a server to connect. After the *//* first client has disconnected, the */
  /* second client connects with the server.*/
  /* The first client is the TOYS dept. */filename dept1 namepipe '\\.\pipe\sales'
         client retry=-1;
data toys;
   input item $ total;
   dept='TOYS';
   file dept1;
   put dept item total;
   cards;
DOLLS 100
MARBLES 10
BLOCKS 50
GAMES 60
CARS 40
;
  /* The second client is the SPORTS dept.*/
  /* These data could come from a separate */
  /* SAS session. */
filename dept2 namepipe '\\.\pipe\sales'
         client retry=-1;
data sports;
   input item $ total;
   dept='SPORTS';
   file dept2;
   put dept item total;
   cards;
BALLS 30
BATS 65
GLOVES 15
RACKETS 75
FISHING 20
TENTS 115
HELMETS 45
;
```
### The NOBLOCK Option

In the following example, the NOBLOCK option is used to specify that if no data are available when the pipe is read, then the program should continue performing. If the default value of BLOCK had been used, then the pipe would wait indefinitely until data were found in the pipe. The EOFCONNECT option is used to tell the server that when a client sends an end-of-file, the server can connect with a new client. The RETRY= option tells the server to look for any new clients for 20 seconds while the client waits indefinitely on a server. The clients can be on the same PC or on a PC connected across a network. A server connects to one client at a time, and the clients queue in a serial order waiting to connect to the server.

In the first SAS session, submit the following statements:

```
/* Defines a named pipe called LINE. */
/* Use the NOBLOCK option to specify */
```

```
/* that if no data are available when */
  /* the read is performed, then continue.*/
  /* Use the EOFCONNECT option to tell */
  /* the server to try to connect with a *//* new client if an end-of-file is */
  /* encountered. Use the RETRY= option */
  /* to tell the server to look for any *//* new clients for 20 seconds. * /filename data namepipe '\\.\pipe\line' server
        noblock eofconnect retry=20;
   /* This DATA step reads in all data */
  /* from any clients connected to the */
  /* named pipe called LINE. */
data all;
  infile data length=len;
  input @;
     /* If the length of the incoming */
     /* record is 0, then no data were */
     /* found in the pipe; otherwise, */
     /* read the incoming data. */if len ne 0 then
     do;
        input machine $ width weight;
        output;
     end;
run;
proc print;
run;
```
Each of the following DATA steps below can be carried out on several different PCs connected across a network:

```
/* Defines a named pipe called LINE. */
  /* The RETRY= option is set such that */
  /* the clients wait forever until a *//* server is available */* (that is, RETRY=-1). */filename data namepipe '\\.\pipe\line'
           client retry=-1;
  /* This is information from the */
  /* first machine/client. */
data machine1;
  file data;
  input width weight;
  machine='LINE_1';
  put machine width weight;
  cards;
5.3 18.2
3.2 14.3
4.8 16.9
6.4 20.8
4.3 15.4
6.1 19.5
5.6 18.9
;
```

```
/* This is information from the */
   /* second machine/client. */
data machine2;
  file data;
   input width weight;
  machine='LINE_2';
  put machine width weight;
   cards;
4.3 17.2
5.2 18.4
6.8 19.9
3.4 14.5
5.3 18.6
4.1 17.1
6.6 19.5
;
```
## The CALL RECONNECT Routine

The following example demonstrates how to set up a named pipe server to establish a connection with two clients. (For this example, you need three active SAS sessions.) In this example, the CALL RECONNECT routine is used to reconnect to the next client on the named pipe if it has been at least 30 seconds since the previous client has sent any data. Each client is a data entry operator, sending data to the server SAS session.

In the server SAS session, submit the following statements:

```
filename data namepipe '\\.\pipe\orders'
        server noblock eofconnect retry=30;
data all;
  infile data length=len missover;
   input @;
     /* If the length of the incoming */
      /* record is 0, then no data were */
      /* found in the pipe; otherwise, */
      /* read the incoming data */
   if len ne 0 then
     do;
         input operator $ item $ quantity $;
         if item='' or quantity='' then
           delete;
        else
           output;
        put operator= item= quantity=;
     end;
     /* If no data are being transmitted,*/
      /* try reconnecting to the next *//* available client. */
  else
     do;
           /* Use the named pipe fileref */
           /* as the argument of */
           /* CALL RECONNECT. */
        call reconnect('data');
     end;
  run;
```
In the second SAS session, which is the first data entry operator, submit the following statements:

```
filename data namepipe '\\.\pipe\orders'
         client retry=-1;
data entry1;
   if n=1 then
     do;
        window entry_1
         #1 @2 'ENTER STOP WHEN YOU ARE FINISHED'
         #3 @5 'ITEM NUMBER - ' item $3.
         #5 @5 'QUANTITY - ' quantity $3.;
     end;
     do while (upcase(_cmd_) ne 'STOP');
        display entry_1;
        file data;
        put 'ENTRY_1' +1 item quantity;
        item='';
        quantity='';
     end;
   stop;
run;
```
In the third SAS session, which is the second data entry operator, submit the following statements:

```
filename data namepipe '\\.\pipe\orders'
         client retry=-1;
data entry2;
   if n=1 then
     do;
      window entry_2
        #1 @2 'ENTER STOP WHEN YOU ARE FINISHED'
        #3 @5 'ITEM NUMBER - ' item $3.
        #5 @5 'QUANTITY - ' quantity $3.;
     end;
     do while (upcase(_cmd_) ne 'STOP');
       display entry_2;
       file data;
       put 'ENTRY_2' +1 item quantity;
        item='';
       quantity='';
     end;
   stop;
run;
```
The correct bibliographic citation for this manual is as follows: SAS Institute Inc., *SAS Companion for the Microsoft Windows Environment, Version 8,* Cary, NC: SAS Institute Inc., 1999. pp.555.

#### **SAS Companion for the Microsoft Windows Environment, Version 8**

Copyright © 1999 by SAS Institute Inc., Cary, NC, USA.

ISBN 1–58025–524–8

All rights reserved. Printed in the United States of America.

**U.S. Government Restricted Rights Notice.** Use, duplication, or disclosure of the software by the government is subject to restrictions as set forth in FAR 52.227–19 Commercial Computer Software-Restricted Rights (June 1987).

SAS Institute Inc., SAS Campus Drive, Cary, North Carolina 27513.

1st printing, September 1999

SAS® and all other SAS Institute Inc. product or service names are registered trademarks or trademarks of SAS Institute Inc. in the USA and other countries.® indicates USA registration.

Other brand and product names are registered trademarks or trademarks of their respective companies.

The Institute is a private company devoted to the support and further development of its software and related services.